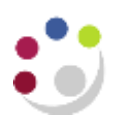

# **Project /Award Status Report**

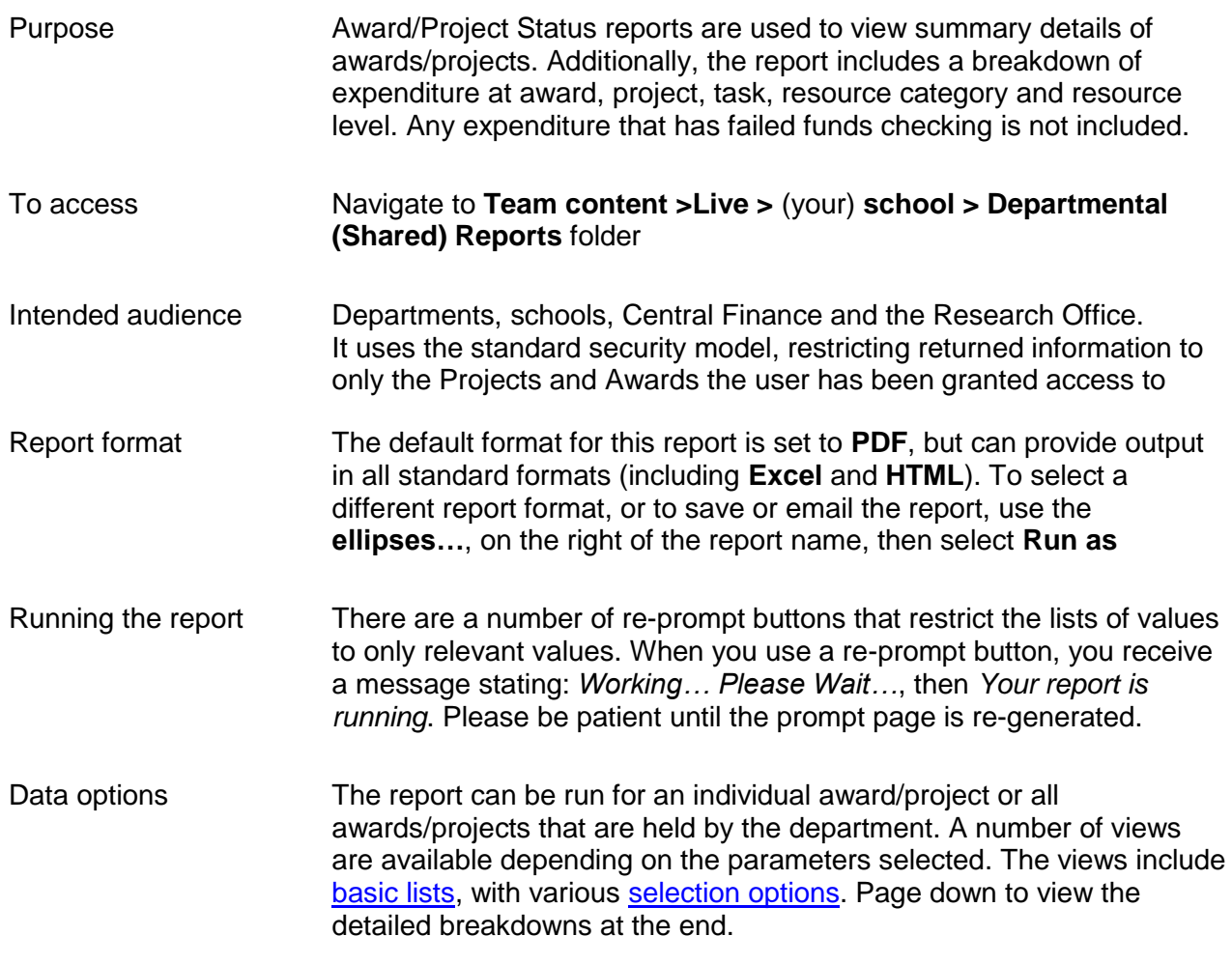

<span id="page-0-0"></span>**Tips** Create a [Report View](https://www.finance.admin.cam.ac.uk/files/cog11_rep_view.pdf) to save commonly used parameters, or to schedule this report, see [report view scheduling](https://www.finance.admin.cam.ac.uk/files/cog11_schdrpt.pdf)

### Basic Report – Lists

At a basic level the user can select to run the report by either **Award organisation(s)** or **Project Organisation(s)**. Nothing is displayed until this choice is made.

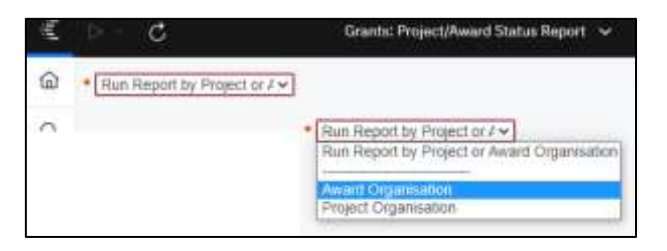

Mandatory selection parameters:

- Select whether to run report by **Award** or **Project** Organisation
- Select the **Award** or **Project** Organisation (can be single, all or multiples)
- Choose **Award Status** and/or **Project Status** to **EXCLUDE** [Default is exclude **Award Status Closed** and **On Hold**]

Although this report can be run for the entire Award or Project Org, running by a single Award/ Project may be more effective due to a number of breakdown pages for each award and/or project

### Filtering information to enhance the basic report

Before running the report, you should ensure that only the data you require is returned. The following are optional, but it is recommended that you at least choose the **Award** or **Project** number, or the **PI(s**).

> Optional. Click here to exclude Task Number(s), select Award Number(s) or PI(s)

Depending on whether **Award** or **Project organisation** was selected originally, the selection will display **Award No(s)** or **Project No(s)**.

### **Task numbers**

**Exclude** Task Number(s) by ticking relevant box(es).

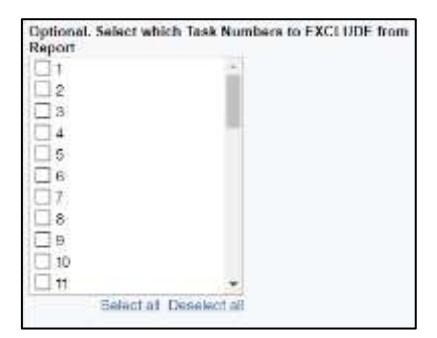

# **Award/Project number**

Depending on your initial selection of **Award** or **Project Organisation**, choose the relevant Award(s) or Project(s).

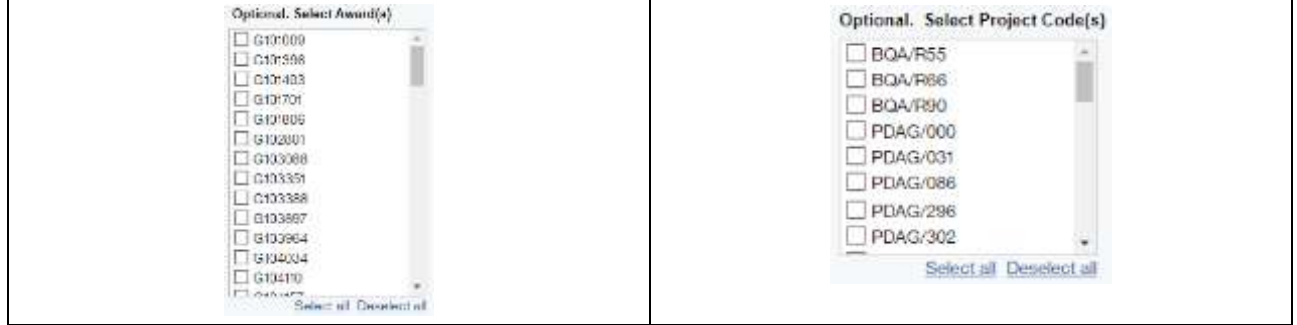

# **Principle Investigator(s)**

You can also choose to run this report based on a PI or a selection of PIs.

and the state of the state of the state of the state of the state of the state of the state of the state of the

Optional. Select Award PI(s) □ CARR Professor John<br>□ DAVIES, Professor Julia<br>□ PASZKOWSKI, Professor I KROMDIJK, Dr Johannes DAVEY, Dr Matthew WEBB, Professor Alex

Each Award or Project linked to the PI selected will have the same summary line(s), followed by the breakdown levels, as detailed below.

### **Report output**

**Contract of the Contract of Contract of the Contract of Contract of Contract of Contract of Contract of Contract of Contract of Contract of Contract of Contract of Contract of Contract of Contract of Contract of Contract** 

In **PDF**, the report provides a line summary for each Award/Project selected, followed by a summary for each project linked to the Award (if Award Org selected initially). After these summaries, the report details further breakdowns. In **Excel**, each level of breakdown is on a separate worksheet.

### First summary line (if Award Org selected)

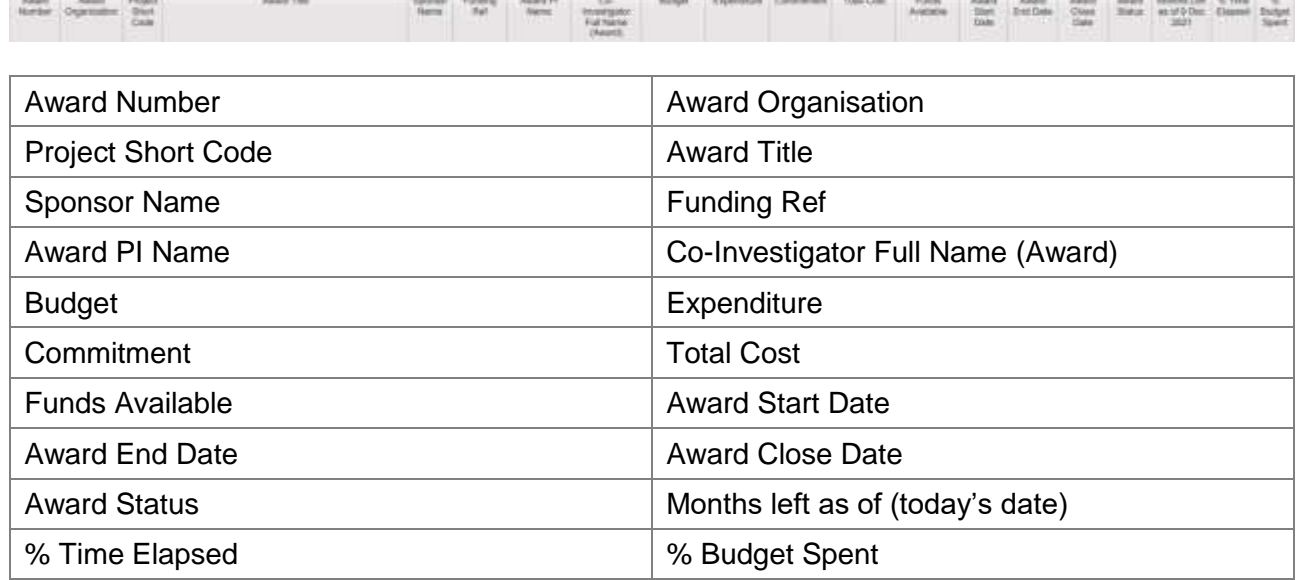

**Andrew Montered Trades** 

Second summary line (if Award Org selected)

This introduces any project(s) linked to the Award

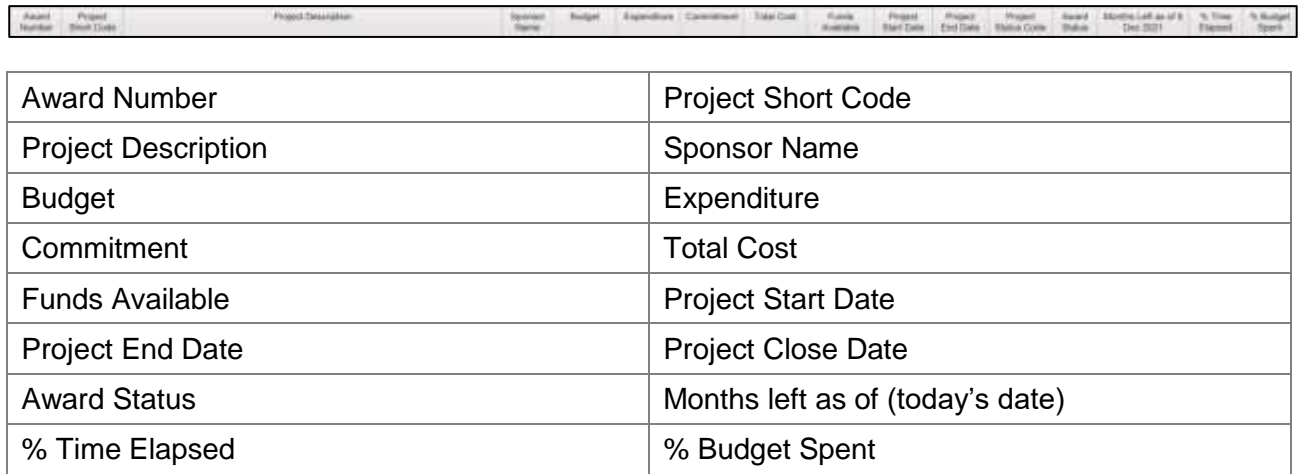

Summary line (if Project Org selected)

Project

Face Tore Tore Projet Hyper Monte Montage STine S.<br>waste builtes builder three Legit consider auch the Higger Rely Akert Property Phone &

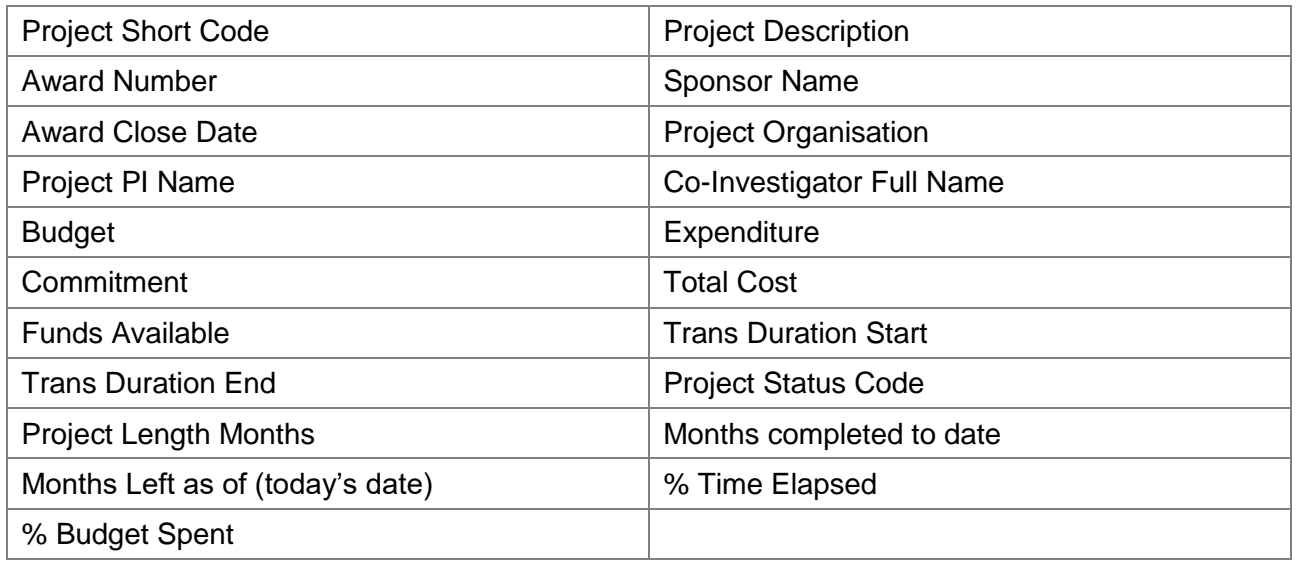

### **Breakdown levels**

For each breakdown level, the Budget, Expenditure, Commitment, Total Cost, Funds Available and % Budget Spent are included, but extra information is added at each level.

The columns are slightly different if Project Org was selected, but basically the extra information is included.

First breakdown level (Task Number and Name)

The Task Number and Task Name are now listed.

**NB**: If the report is being run by Award Org, and if there are a number of projects linked to the award, there will be a line for each project, grouped by Task Number. There is a total at the end of this level.

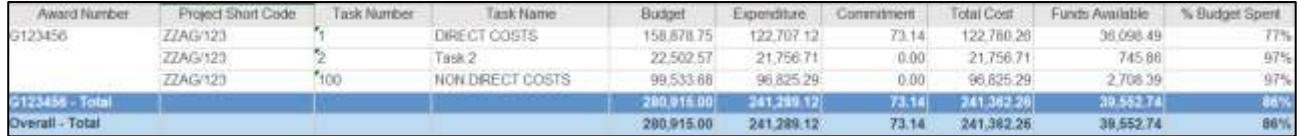

Second breakdown level (Expenditure Category)

Includes the task number, Task Name **and Expenditure Category** for each project linked to the Award, together with the financial information. As well as the project totals, there is an overall total at the end of the level.

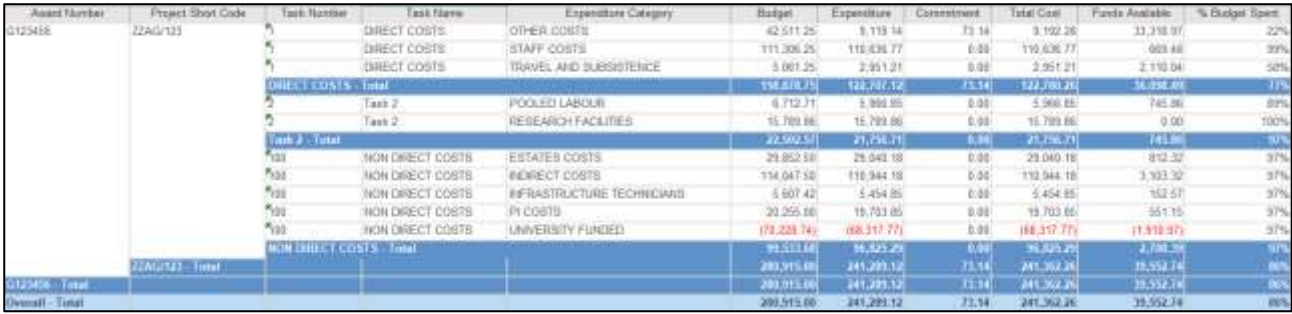

# Third breakdown level (Expenditure Category and Expenditure Type)

Includes the task number, Task Name, Expenditure Category **and Expenditure Type** for each project linked to the Award, together with the financial information. As well as the project totals, there is an overall total at the end of the level.

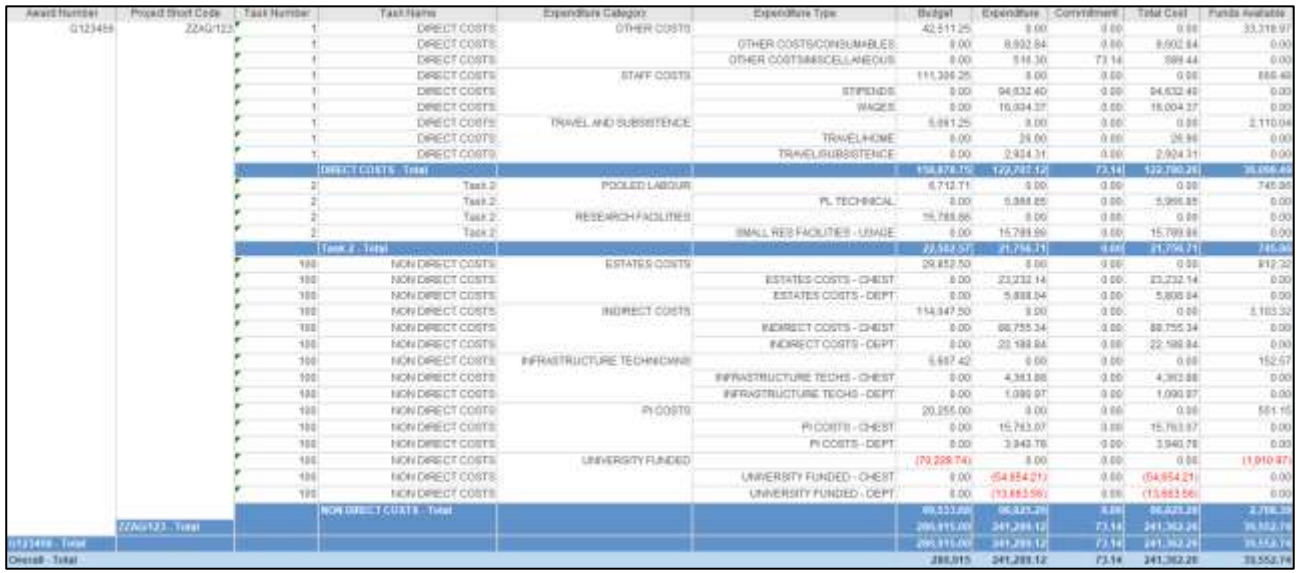

### Report Information

This is always included: at the end of the report in **PDF**, on a separate sheet in **Excel**. It lists the **Report Name, Run by, Report Date** and **Parameters Entered**.

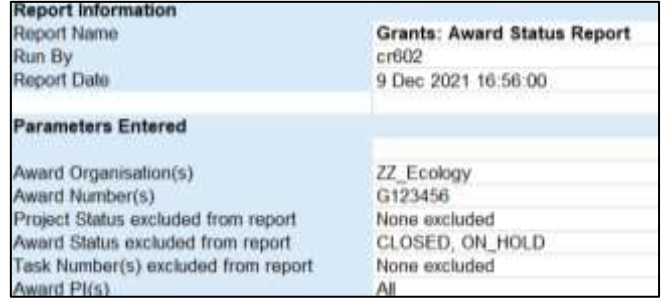

To reselect parameters, choose **Run** (large horizontal arrow), select **Run Report by Project or Award Org**, then **Award** or **Project Org**. Your previous choices are still there **if** you made **same** Award or Project selection, and can now be changed.